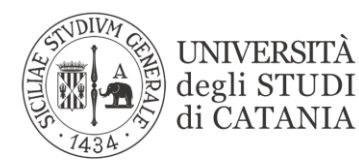

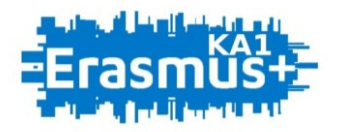

### **BANDO PER L'ASSEGNAZIONE DI MOBILITÀ ERASMUS AI FINI DI STUDIO VERSO PROGRAMME E PARTNER COUNTRIES (KA131) A.A. 2023/2024**

## **GUIDA ALLA PROCEDURA DI COMPILAZIONE, APPROVAZIONE E CAMBIO DEL LEARNING AGREEMENT**

L'UNIVERSITÀ **DIGITALE A PORTATA DI MANO** 

# smart edu

Il *Learning Agreement* (LA) è un documento fondamentale nella procedura di riconoscimento delle attività formative da svolgere durante il periodo di mobilità. Esso contiene l'elenco di tutte le attività di studio e/o tirocinio che lo/la studente/ssa intende svolgere all'estero, con l'indicazione dei relativi crediti CFU/ECTS. Il *Learning Agreement* deve essere approvato dagli organi accademici competenti di entrambi gli Istituti coinvolti (inviante ed ospitante) prima della partenza dello/della studente/ssa. Il Learning Agreement può essere suscettibile di modifiche, purché queste siano formalmente accettate da ciascuna delle parti interessate (attraverso la sottoscrizione del modulo di *Cambio del Learning Agreement*, vedi punto 4). Nessuna attività didattica svolta all'estero può essere riconosciuta se non debitamente prevista nel *Learning Agreement* o nel relativo documento di modifica.

#### 1. COME COMPILARE IL LEARNING AGREEMENT?

L'esperienza di studio all'estero come *Erasmus student for study* rappresenta un momento importante della carriera studentesca e viene registrata nel *Diploma Supplement*. Per scegliere quali corsi, attività formative o tirocini inserire nel *Learning Agreement* è necessario consultare i materiali informativi dell'Università ospitante, ed in particolare l'offerta formativa (*course catalogue*) e i calendari didattici, reperibili on line nelle sezioni del sito web dedicate al *Programma Erasmus* o alla didattica internazionale. Nel caso di informazioni insufficienti, lo/a studente/ssa potrà contattare per posta elettronica la sede ospitante oppure chiedere assistenza ai *referenti Erasmus del proprio Dipartimento*: lo staff UDI, il/la docente coordinatore/trice Erasmus o il/la docente indicato/a come referente didattico dell'accordo con l'Università di destinazione.

Assunte le informazioni utili sull'offerta formativa della sede di destinazione, lo/la studente/ssa potrà procedere alla compilazione del *Learning Agreement* utilizzando l'apposita funzionalità disponibile nel [Portale Studenti](https://studenti.smartedu.unict.it/WorkFlow2011/Logon/Logon.aspx?ReturnUrl=%2f)  Smart edu, nella sezione Carriera > Mobilità internazionale > Erasmus studio 2023/2024> Learning Agreement.

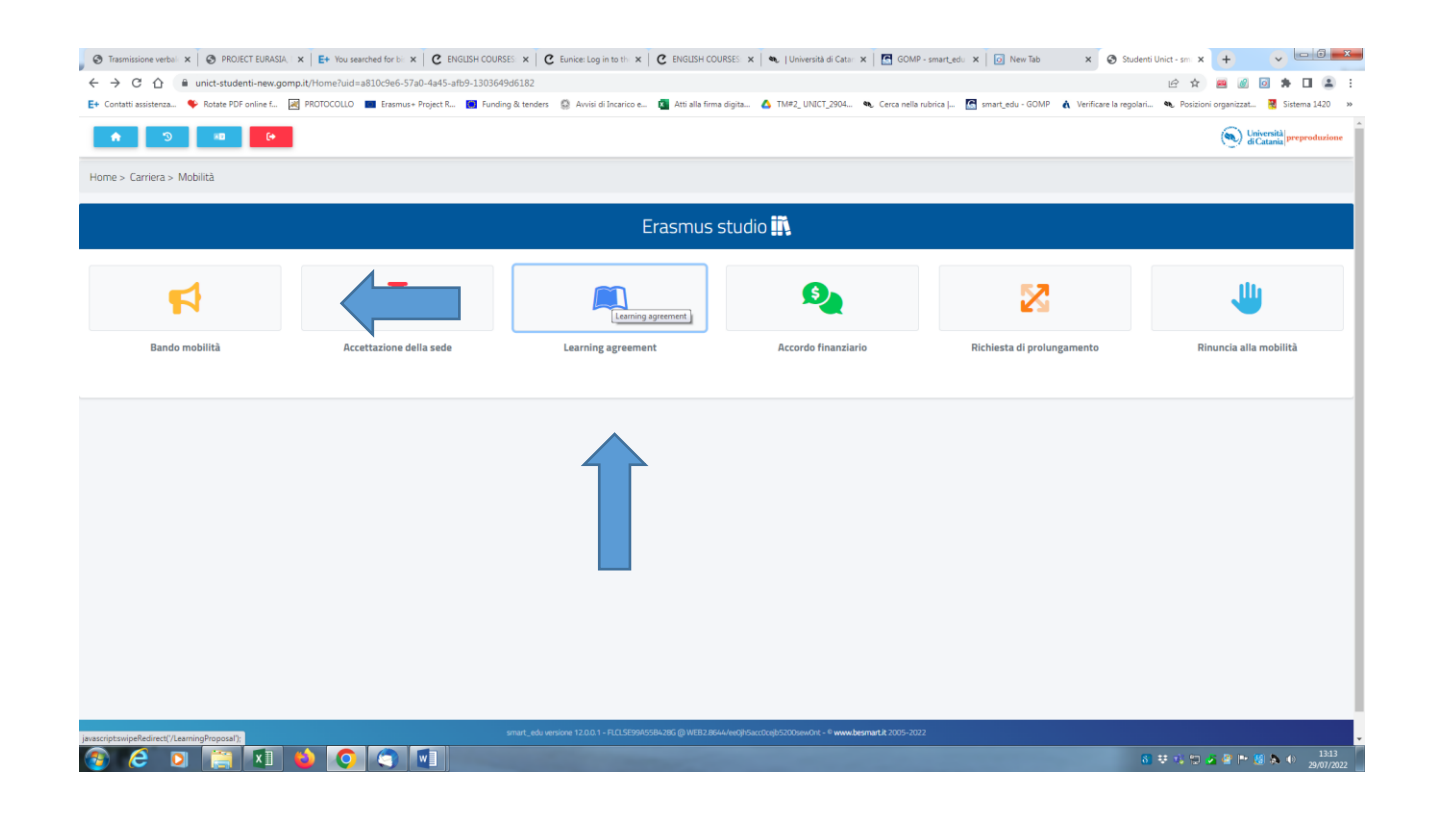

Qualora le Università partner abbiano richiesto agli studenti già assegnatari di destinazione *Erasmus* studio per l'a.a. 2023/24 di presentare tempestivamente un programma didattico prima della messa in opera della procedura informatizzata gestita mediante l'ausilio della piattaforma *[Smart\\_edu](https://studenti.smartedu.unict.it/WorkFlow2011/Logon/Logon.aspx?ReturnUrl=%2f)*, l'utilizzo in via provvisoria di moduli di *Learning Agreement* forniti dall'Istituto ospitante non sostituisce la procedura telematica UniCT. Lo/la studente/ssa è pertanto tenuto/a a procedere in ogni caso alla compilazione del modulo elettronico di *Learning Agreement* disponibile nel Portale Studenti *Smart\_edu*, nella sezione Carriera > Mobilità internazionale > Erasmus studio > Learning Agreement.

Lo/la studente/ssa deve proporre nel *Learning Agreement* le attività didattico-formative che intende sostenere all'estero e che sostituiscono talune delle attività previste nel piano di studio del corso di studio di appartenenza per un numero di crediti formativi (ECTS/CFU) equivalente. Il numero di ECTS/CFU associati alle attività programmate all'estero dovrà corrispondere al carico didattico che lo/la studente/ssa potrebbe sostenere nello stesso periodo presso l'Università di appartenenza (ad es. 60 ECTS/CFU circa in un anno, 30 ECTS/CFU circa in un semestre, 15 ECTS/CFU circa in un trimestre).

Nella compilazione del *Learning Agreement* lo/la studente/ssa deve tenere conto del fatto che in caso di mobilità combinata (studio + tirocinio) eventuali attività di tirocinio potranno essere svolte unicamente presso enti consorziati con l'Università ospitante. L'attività di tirocinio, complementare alle attività didattiche programmate all'estero, dovrà essere debitamente specificata, insieme ai corrispondenti crediti ECTS/CFU, sia nel *Learning Agreement* (ed eventuali cambi), sia nel documento finale rilasciato dall'Istituto ospitante a chiusura della mobilità (*Transcript of Records*).

Nel PASSAGGIO 1 vengono inizialmente richiamate le informazioni relative alla sede accettata. Lo/la studente/ssa deve quindi indicare il periodo orientativo della mobilità (mese/anno) avendo cura che tale durata non superi il tetto massimo delle mensilità inizialmente assegnate e riportate nel box riepilogativo.

Fermo restando il rispetto delle regole generali definite dalla Guida al Programma Erasmus 2023, alle quali gli atti applicativi del bando in oggetto devono conformarsi lo/la studente/ssa ha la facoltà di ridurre oppure di prolungare la durata della mobilità durante lo svolgimento della stessa, mediante l'apposito modulo elettronico di richiesta di prolungamento disponibile nel Portale Studenti Smart edu nella sezione Carriera > Mobilità internazionale > Erasmus studio > Prolungamento.

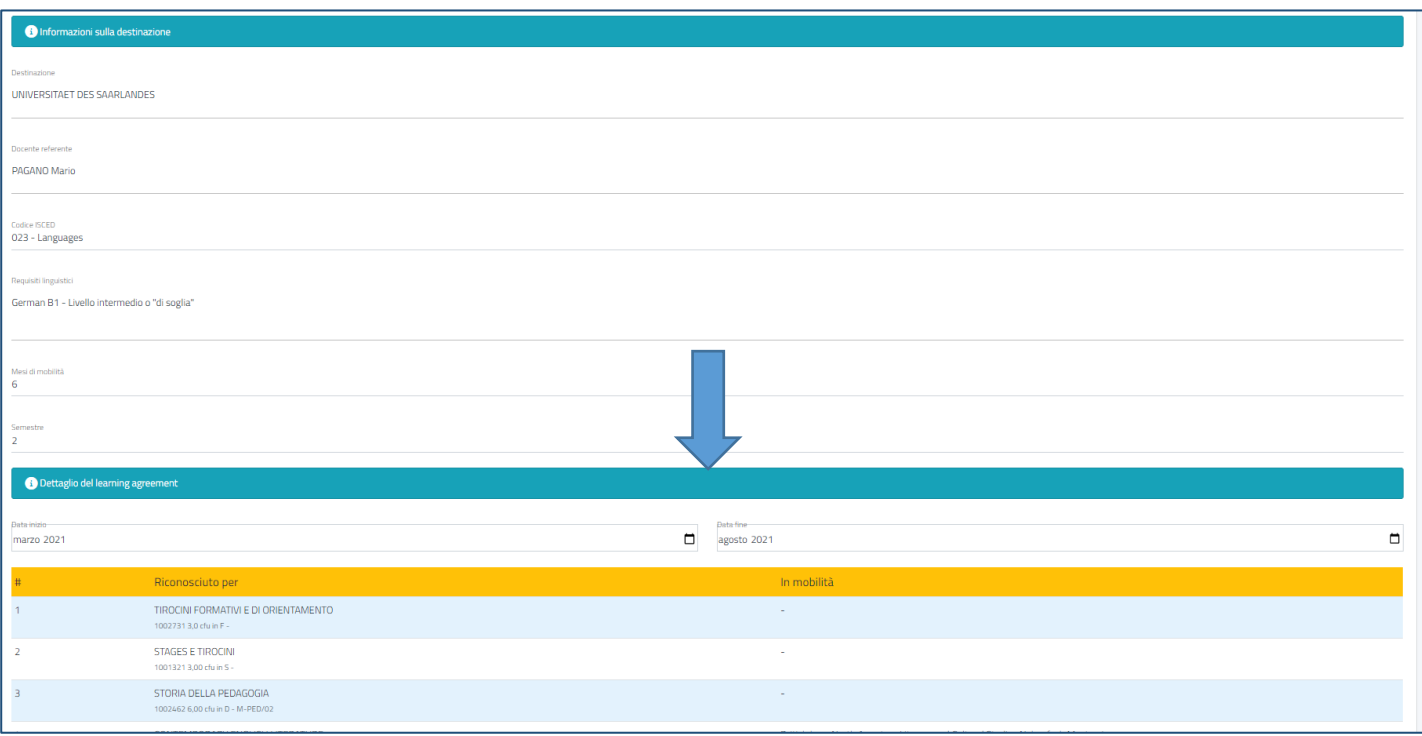

Nella maschera vengono successivamente visualizzati tutti gli insegnamenti presenti nel piano e non ancora sostenuti, che lo/la studente/ssa potrà scegliere di commutare con insegnamenti da sostenere all'estero.

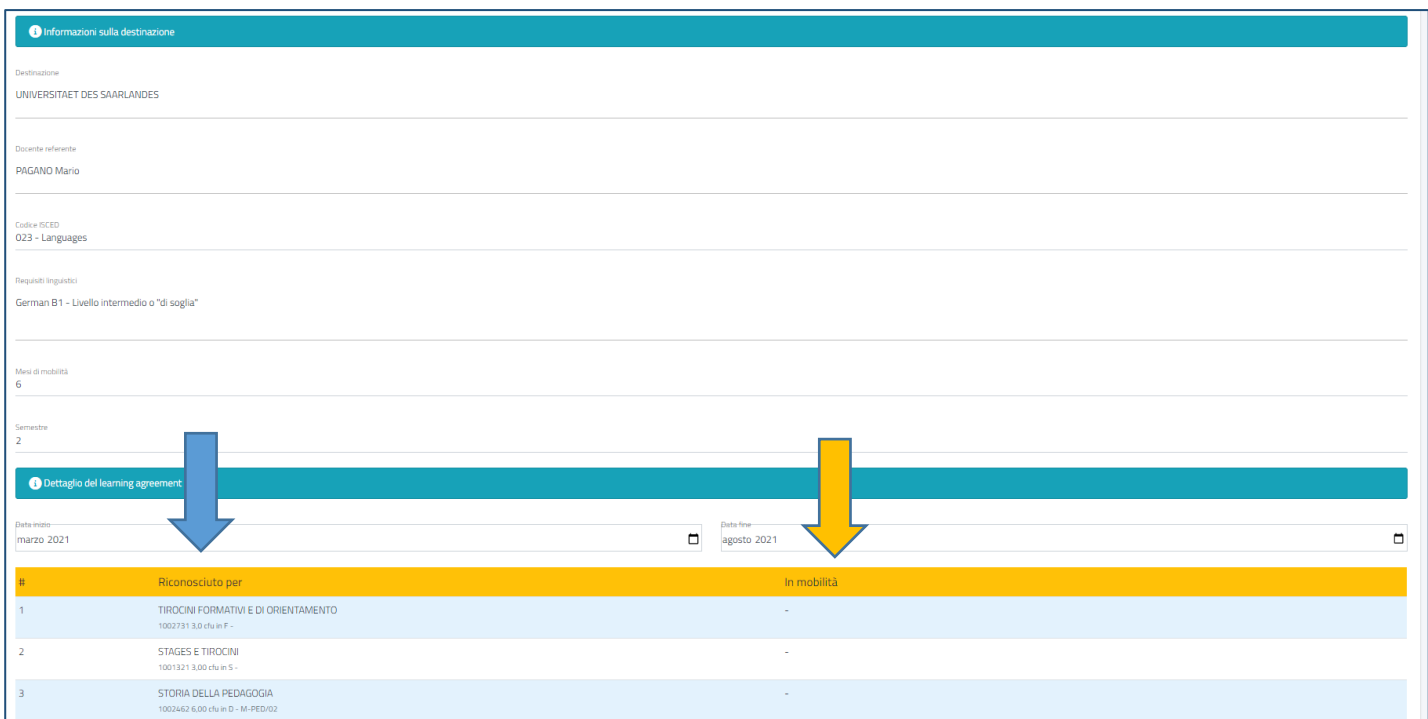

Cliccando sulla riga dell'insegnamento UniCT prescelto si aprirà una finestra dove lo/la studente/ssa potrà aggiungere il/i corrispettivo/i insegnamento/i che prevede di sostenere all'estero.

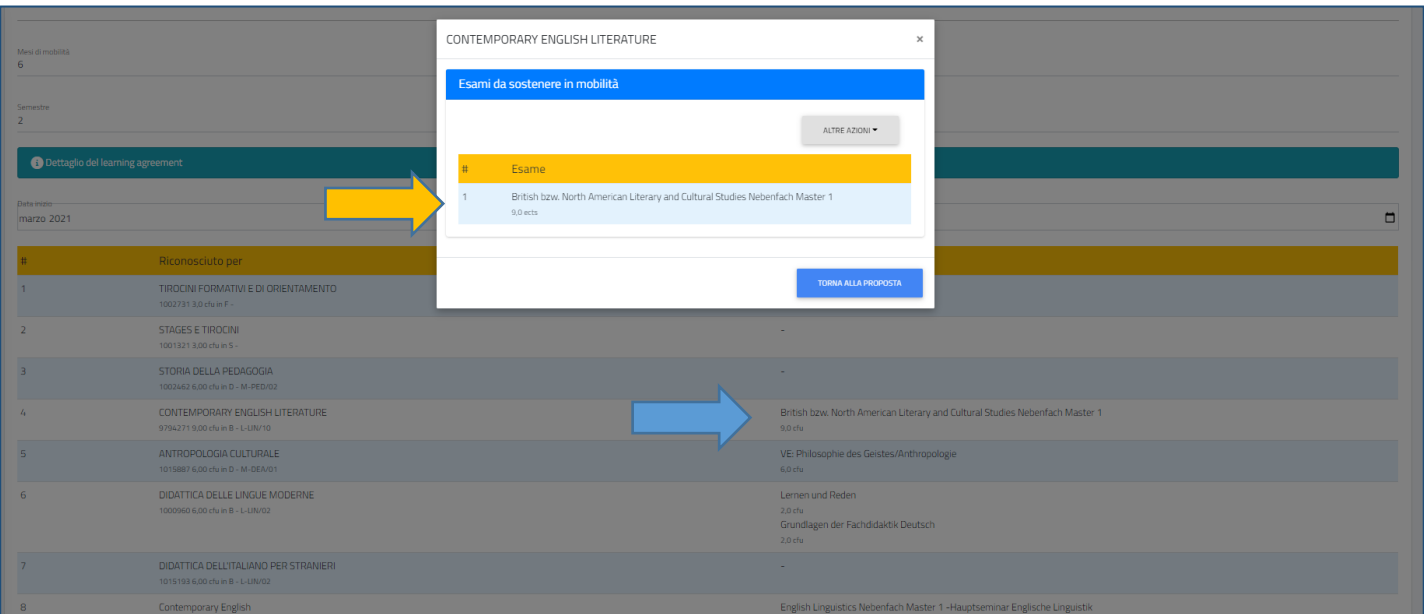

Nella finestra che verrà visualizzata lo/la studente/ssa potrà inserire tutte le informazioni riguardanti l'insegnamento da sostenere all'estero: *denominazione* (cliccando sulla lente di ingrandimento, se il partner ha pubblicato nell'EWP network la propria offerta formativa, comparirà un menu a tendina in cui lo/la studente/ssa potrà ricercare gli insegnamenti esteri, in alternativa lo/la studente/ssa potrà sempre inserire autonomamente la denominazione), codice (facoltativo), semestre, tipologia di svolgimento dell'insegnamento estero, crediti ECTS.

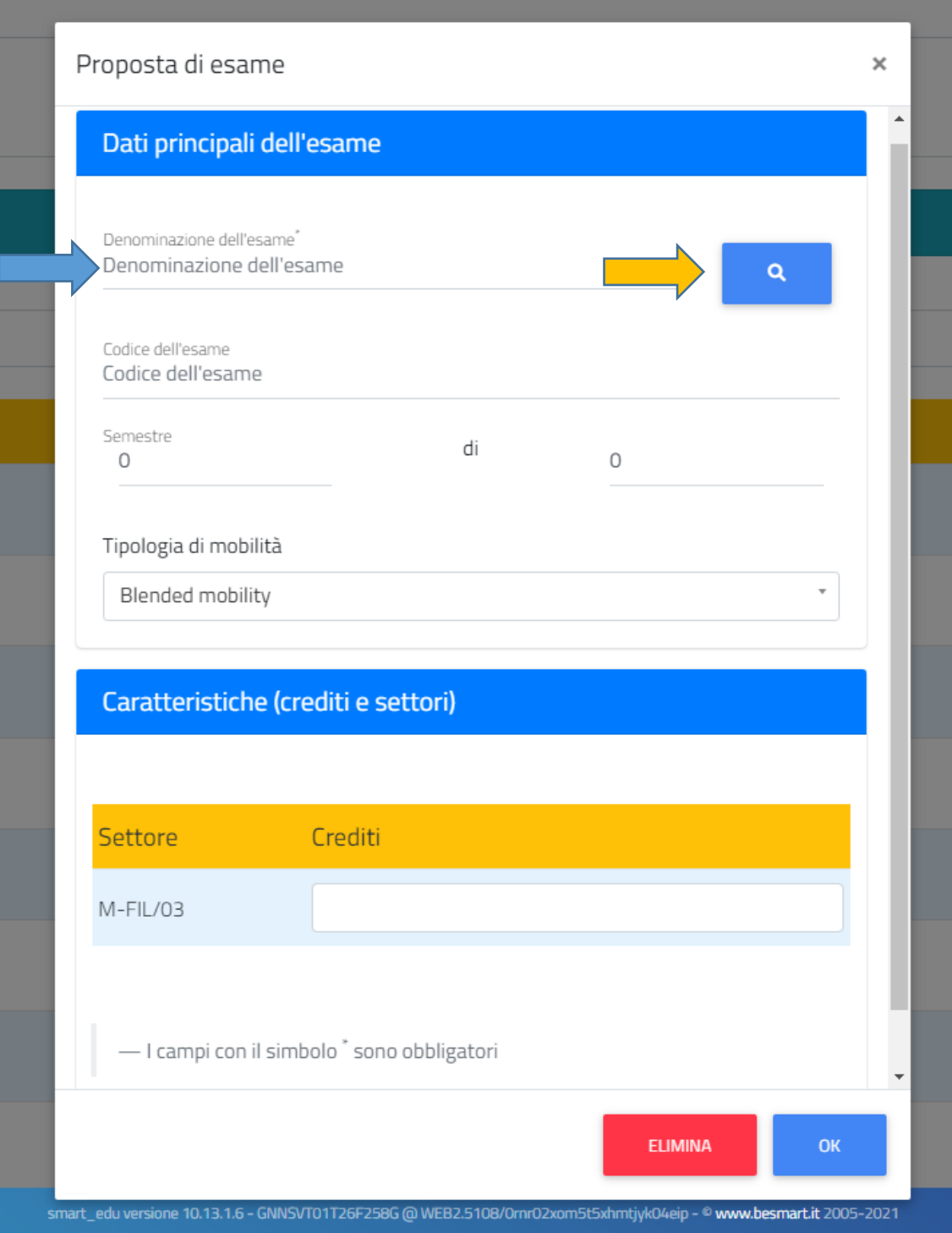

Cliccando ancora sull'insegnamento estero sarà possibile modificare i dati inseriti, altrimenti cliccando sul menù "Altre azioni", sarà possibile aggiungere un ulteriore insegnamento da associare a quello UniCT prescelto.

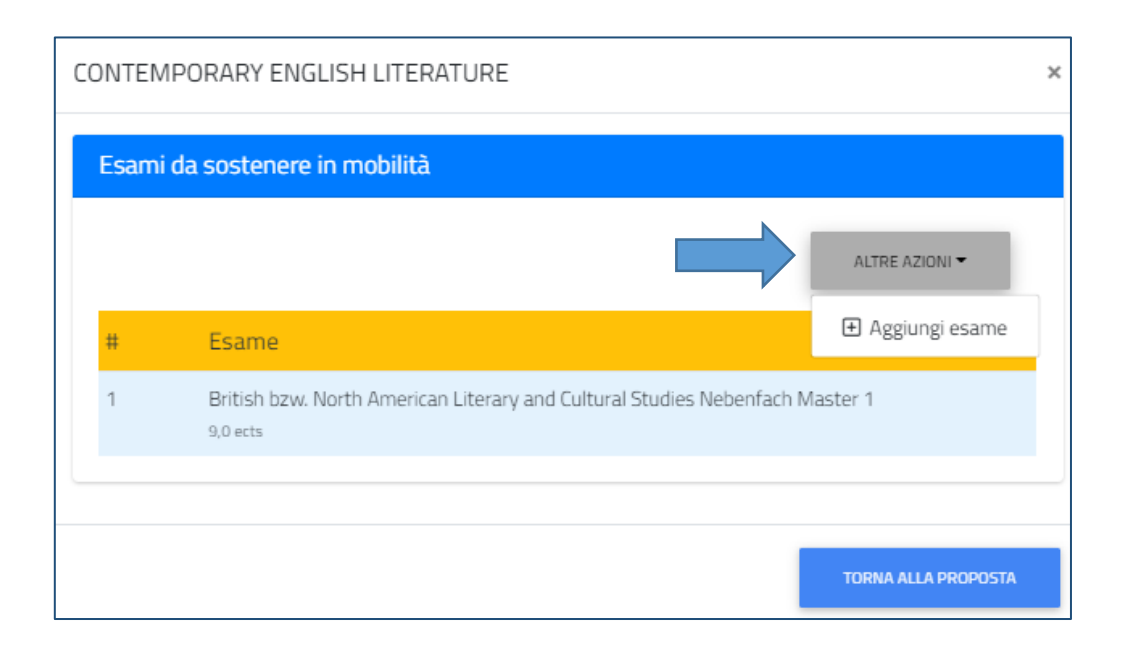

È possibile, infatti, associare due o più insegnamenti e sommare i relativi ECTS/CFU al fine di determinare adeguate corrispondenze disciplinari, nel rispetto dei massimali sopra indicati (es.: 1 insegnamento UniCT di 9 CFU potrà corrispondere a due insegnamenti impartiti all'estero e associati nel *Learning Agreement* corrispondenti rispettivamente a 6 ECTS+6 ECTS).

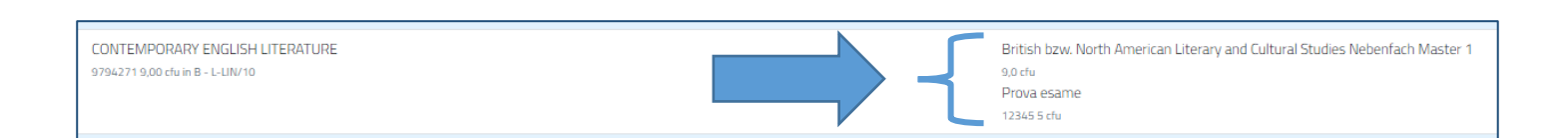

Ai fini del successivo riconoscimento delle attività formative svolte in mobilità *Erasmus*, sono ammessi scostamenti tra gli ECTS degli insegnamenti esteri e i CFU dei corrispettivi insegnamenti UniCT fino ad un massimo di 9 CFU in eccesso o in difetto, non cumulabili in un unico insegnamento. La somma degli scarti di tutti gli insegnamenti inseriti nel *Learning Agreement* ed eventuali cambi non può in ogni caso superare i 9 CFU in eccesso o in difetto per l'intera durata della mobilità.

In conformità a quanto affermato dalle *Linee Guida del Programma Erasmus*, secondo cui l'Università di appartenenza deve assicurare che il periodo di studi effettuato in mobilità sia riconosciuto come un corrispondente periodo di studi effettuato nella propria Università, è da escludere la possibilità di prevedere, su iniziativa del docente titolare del corso, ulteriori esami o prove integrative volti a colmare eventuali differenze tra i programmi didattici o gli approcci tematici delle singole discipline. In ogni caso, potranno essere autorizzate solo attività didattiche che comportino il pieno riconoscimento di CFU nella carriera dello studente.

La scelta delle attività formative da svolgersi presso l'Università ospitante deve essere effettuata con adeguati margini di flessibilità, così da assicurare non tanto una necessaria corrispondenza di contenuti didattici, quanto piuttosto la compatibilità o la complessiva coerenza con gli obiettivi formativi del corso e con il curriculum individuale. Inoltre lo/la studente/ssa ha la possibilità di includere nel *Learning Agreement* insegnamenti impartiti presso la sede ospitante che non sono previsti nel regolamento didattico del corso di studio a cui lo/la studente/ssa è iscritto/a (nel rispetto del numero massimo di crediti extracurriculari previsto dall'art. 33 del regolamento didattico di Ateneo).

Il *Learning Agreement* consente allo/alla studente/ssa di visualizzare tutti gli insegnamenti presenti nel piano di studio, indipendentemente dall'anno di iscrizione. Tuttavia se lo/la studente/ssa intende sostenere all'estero attività didattico-formative che sono previste nel proprio piano di studio per l'anno/gli anni di corso successivo/i a quello/i al quale è iscritto/a, dovrà preliminarmente regolarizzare la richiesta di anticipo crediti con l'Ufficio carriere studenti di competenza.

Cliccando sulla riga denominata EXTRA-CURRICULARE, che si trova in fondo alla lista degli insegnamenti, lo/la studente/ssa potrà inserire nel piano un'attività formativa extra-curriculare, per la quale dovrà indicare tutte le informazioni che riguardano la corrispettiva attività di studio/tirocinio che intende sostenere all'estero.

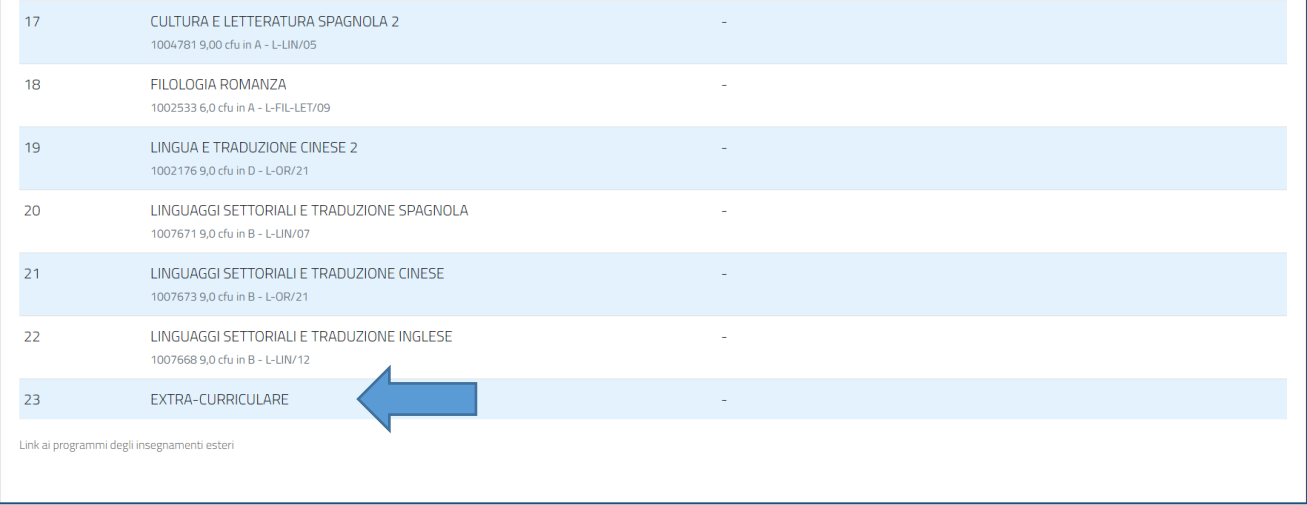

Nel caso di mobilità *Erasmus* finalizzate all'attività di stesura della tesi, lo/la studente/ssa può chiedere di acquisire all'estero i CFU espressamente previsti dal corso di studio per tale finalità, selezionando l'attività formativa UniCT contraddistinto dalla lettera E- Prova finale (destinato all'attività di ricerca tesi)

Qualora l'attività di stesura della tesi non sia espressamente prevista nel piano di studio lo/la studente/ssa può chiedere di acquisire all'estero per tale finalità i crediti relativi alle attività formative UniCT contraddistinti dalla lettera F- Ulteriori attività formative (art.10, comma 5, lettera d), S- Per stages e tirocini presso imprese, enti pubblici o privati, ordini professionali (art.10, comma 5, lettera e) a condizione che non prevedano una valutazione espressa in trentesimi e D- Attività formative a scelta dello studente (art.10, comma 5, lettera a), Da eliminare

Cliccando in corrispondenza dell'attività formativa UniCT prescelta (contraddistinta dalla lettera F, S o D) lo/la studente/ssa dovrà specificare l'attività di ricerca per tesi che prevede di svolgere all'estero (*Thesis research* o *Doctoral reserach*) e dovrà inserire le informazioni richieste dal sistema.

Nel caso in cui lo/la studente/ssa abbia già conseguito i CFU relativi alle sopra citate attività formative previste dal piano di studi e contraddistinte dalle lettere F, S o D, può chiedere di acquisire all'estero crediti extracurriculari per l'attività di stesura della tesi (nel rispetto del numero massimo di CFU previsto dall'art. 30 del regolamento didattico di Ateneo), avvalendosi della medesima procedura sopra descritta per l'inserimento di attività extracurriculari nel *Learning Agreement*. Cliccando in corrispondenza sulla riga denominata Extra-Curriculare lo/la studente/ssa dovrà specificare l'attività di ricerca per tesi che prevede di svolgere all'estero (*Thesis research* o *Doctoral reserach*) e dovrà inserire le informazioni richieste dal sistema.

NB Se nella didattica programmata non sono previsti CFU in F e S, in queste voci non possono essere registrati CFU di nessun tipo.

La scelta delle attività formative presuppone la coerenza con gli obiettivi formativi qualificanti del Corso di Studio UniCT. La valutazione deve essere fatta sulla base della congruenza tra gli insegnamenti che lo/la studente/ssa propone di sostenere presso la sede estera e gli obiettivi didattici del corso di studio UniCT, nonché dell'eventuale rilevanza della proposta di sostituzione di insegnamenti del corso di studio UniCT rispetto agli obiettivi didattici attesi, anche in funzione delle peculiarità degli accordi Interistituzionali stipulati con gli Atenei partner. Per questa ragione lo/la studente/ssa dovrà inserire nell'apposita sezione posta in fondo alla maschera il link al/i programma/i del/degli insegnamento/i che intende sostenere all' estero. Qualora i link non siano disponibili sarà cura dello/della studente/ssa trasmettere via e-mail alla UDI i relativi programmi e inserire nella sezione il riferimento all'avvenuta trasmissione dell'e-mail.

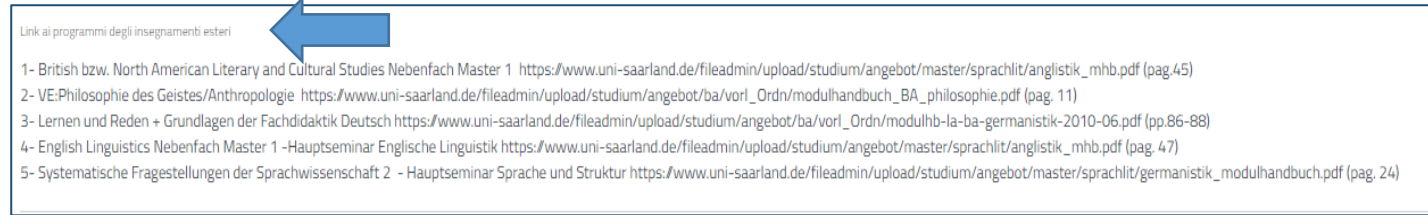

Dopo avere inserito tutte le informazioni richieste ed aver verificato con attenzione le scelte effettuate lo/la studente/ssa clicca sull'icona "CONFERMA" ed il sistema procede con la validazione dei dati inseriti.

**CONFERMA** 

Se dal controllo emergono delle anomalie il sistema blocca la procedura di invio del *Learning Agreement*, visualizzando gli errori in una schermata di riepilogo. Di conseguenza lo/la studente/ssa dovrà cliccare sull'icona "TORNA INDIETRO" nella toolbar che si trova all'inizio della maschera per ritornare al **PASSAGGIO 1** e correggere gli errori segnalati dal sistema.

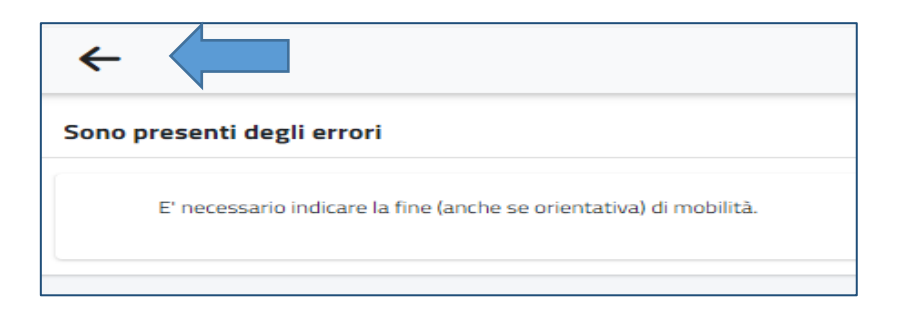

Se il controllo non rileva errori, procedendo in modo lineare, nel **PASSAGGIO 2** lo/la studente/ssa dopo aver verificato con attenzione le scelte effettuate dovrà cliccare sul pulsante "CONFERMA" in basso oppure sull'icona verde che si trova nella toolbar ed il sistema effettuerà l'invio definitivo del *Learning Agreement* per l'approvazione a cura del Dipartimento di afferenza.

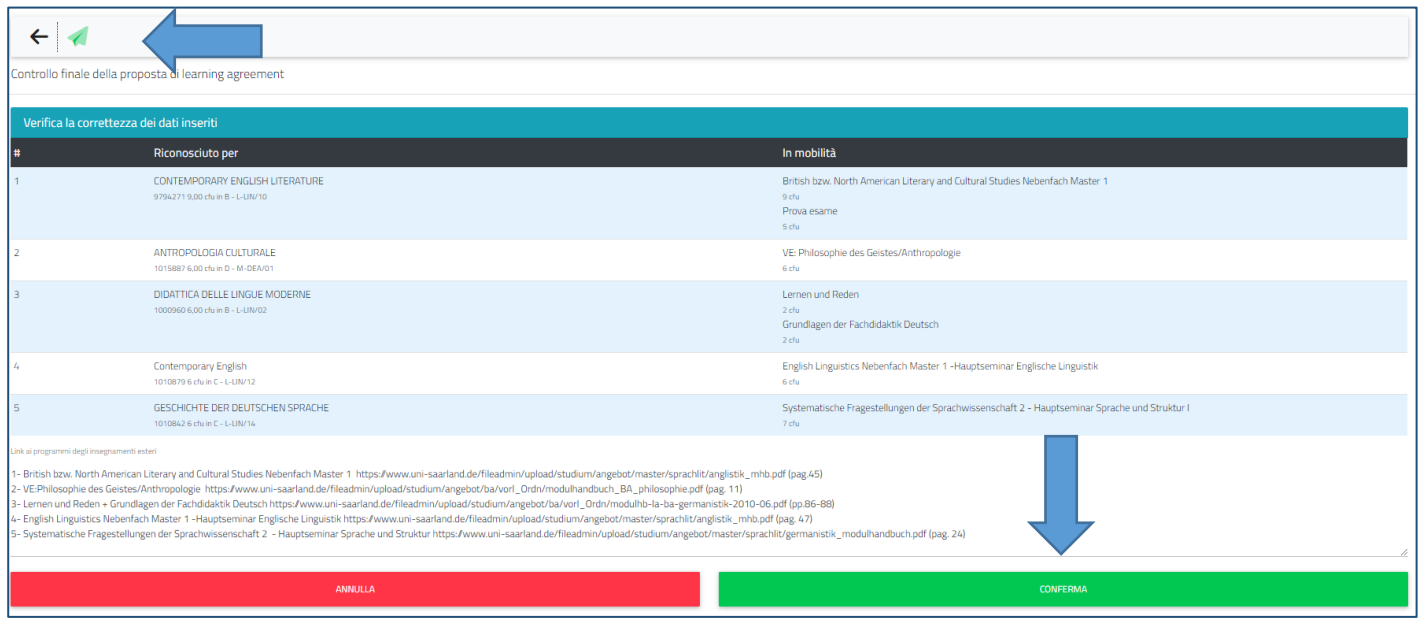

Lo/la studente/ssa potrà sempre rientrare nella maschera per verificare lo stato di approvazione del *Learning Agreement* e per effettuare il download del file pdf, cliccando sull'apposita icona.

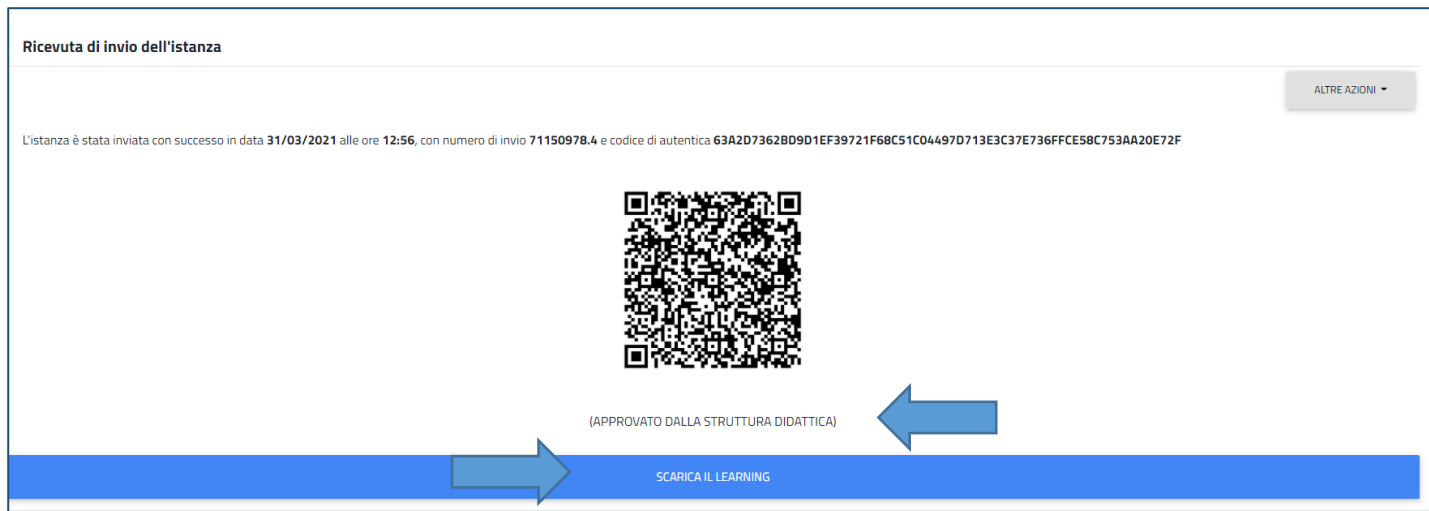

#### 2. QUANDO COMPILARE IL LEARNING AGREEMENT?

Per consentire un adeguato svolgimento dell'iter di approvazione, lo/la studente/ssa dovrà completare la procedura telematica di compilazione e trasmissione del *Learning Agreement* almeno 1 mese prima della partenza.

Laddove sia stato necessario procedere tempestivamente alla compilazione del *Learning Agreement*, nelle more della messa in opera della procedura informatizzata gestita mediante l'ausilio della piattaforma Smart\_edu, l'utilizzo in via provvisoria del modulistica fornita dalla sede ospitante non sostituisce la procedura telematica UniCT, pertanto lo/la studente/ssa dovrà procedere in ogni caso alla compilazione del modulo elettronico di Learning Agreement utilizzando l'apposita funzionalità disponibile nel Portale Studenti Smart edu, nella sezione Carriera > Mobilità internazionale > Erasmus studio > Learning Agreement.

#### 3. CHI APPROVA IL LEARNING AGREEMENT?

Dopo che lo/la studente/ssa ha completato con successo la procedura telematica di compilazione e di invio del *Learning Agreement* (attraverso l'apposita funzionalità disponibile nel Portale Studenti Smart\_edu) l'UDI potrà procedere con la verifica formale del documento, finalizzata ad accertare la presenza di tutti i dati richiesti:

- Corretta denominazione dei sostenimenti esteri (così come risulta dalle indicazioni dell'Università ospitante);
- Presenza dei link ai programmi degli insegnamenti esteri (qualora i link non siano disponibili sarà cura dello/della studente/ssa trasmettere via email all'UDI i relativi programmi). Nel caso di mobilità per ricerca tesi, l'UDI verificherà che lo/la studente/ssa abbia già concordato con il/la suo/a relatore/trice UniCT le attività da svolgere all'estero ed abbia inserito l'indicazione dell'argomento della tesi ed il nome del/della relatore/trice nel campo riservato ai link ai programmi.
- Corrispondenza tra i crediti dei sostenimenti UniCT e quelli attribuiti ai sostenimenti esteri, con un margine massimo di scostamento pari a +9/-9 CFU (non cumulabili in un unico insegnamento) per il totale dei crediti di tutti gli insegnamenti inseriti nel *Learning Agreement* ed in eventuali cambi per l'intera durata della mobilità.

In esito al controllo formale effettuato, l'UDI potrà validare il *Learning Agreement* o rifiutarlo. Se dal controllo emergono degli errori, l'UDI rifiuta il documento specificando la motivazione del respingimento. Il sistema interrompe la procedura di approvazione dandone automatica comunicazione allo/alla studente/ssa, che deve quindi rientrare nella maschera di compilazione del *Learning Agreement,* utilizzando l'apposita funzionalità disponibile nel [Portale Studenti Smart\\_edu,](https://studenti.smartedu.unict.it/WorkFlow2011/Logon/Logon.aspx?ReturnUrl=%2f) per correggere gli errori segnalati dall'UDI.

Se il form non presenta errori, l'UDI effettua la validazione e il sistema procede con la trasmissione del *Learning Agreement* al/alla Coordinatore/trice dipartimentale (o al/alla referente locale nel caso delle sedi distaccate su determinazione del/della Direttore/trice del Dipartimento) che opera una prima verifica di contenuto e formula un parere sulla coerenza tra il programma di studio proposto, gli obiettivi formativi qualificanti del Corso di Studio (di seguito CdS) e i relativi risultati di apprendimento attesi. Accertata la coerenza di cui sopra, il/la Coordinatore/trice dipartimentale invia, tramite l'UDI, il documento al Presidente del CdS per l'approvazione del *Learning Agreement* da parte del Consiglio del CdS.

Il Consiglio del CdS prende atto del parere del/della Coordinatore/trice dipartimentale e approva o respinge con delibera il *Learning Agreement* in relazione alla coerenza con gli obiettivi formativi qualificanti del Corso di Studio UniCT. La valutazione deve essere fatta sulla base della congruenza tra gli insegnamenti che lo/la studente/ssa propone di sostenere presso la sede estera e gli obiettivi didattici del corso di studio UniCT, nonché dell'eventuale

rilevanza della proposta di sostituzione di insegnamenti del corso di studio UniCT rispetto agli obiettivi didattici attesi, anche in funzione delle peculiarità degli accordi Interistituzionali stipulati con gli Atenei partner.

Se il Consiglio del CdS respinge il *Learning Agreement* deve fornire nella delibera un'adeguata motivazione scritta. Non potrà essere considerata causa di respingimento la mancanza di esatta corrispondenza tra i contenuti didattici dei singoli insegnamenti del corso di studio UniCT e quelli dei corrispondenti insegnamenti esteri. In caso di delibera di respingimento il/la Coordinatore/trice dipartimentale rifiuta il *Learning Agreement*, riportando la motivazione della delibera di respingimento del Cds. Il sistema interrompe la procedura di approvazione dandone automatica comunicazione allo/a studente/ssa, che deve quindi riaccedere alla funzionalità dedicata alla compilazione del *Learning Agreement* per correggere le anomalie segnalate dal consiglio di CdS e riformulare il documento.

Se il Consiglio del CdS approva il *Learning Agreement* il/la Coordinatore/trice dipartimentale, acquisita la delibera, procede alla validazione.

Nel caso in cui la data di convocazione del CdS non coincida con le scadenze stabilite dall'Università/Ente ospitante, la delibera sarà presa dal Consiglio di Dipartimento o dal Presidente del CdS che si impegnerà a portare la decisione a ratifica al successivo Consiglio di CdS. La procedura sopra indicata si applica anche per l'approvazione delle richieste di cambio di *Learning Agreement*.

Una volta che il/la Coordinatore/trice dipartimentale ha effettuato la validazione del *Learning Agreement* il sistema, tramite l'EWP network, invia automaticamente al partner una notifica con la richiesta di lavorazione del *Learning Agreement* approvato da UniCT.

Se il partner approva il *Learning Agreement*, il sistema ne dà comunicazione allo/alla studente/ssa, all'UDI e al/alla Coordinatore/trice dipartimentale e viene generato nella carriera l'evento "*Learning Agreement erasmus (uscita)*".

Se il partner rifiuta il *Learning Agreement*, il documento viene qualificato come rifiutato dal partner e il sistema invia una notifica allo/alla studente/ssa, all'UDI e al/alla Coordinatore/trice dipartimentale con la motivazione del rifiuto. Lo/la studente/ssa dovrà dunque elaborare un nuovo *Learning Agreement* che dovrà seguire il medesimo iter di approvazione.

Considerato che il processo di connessione alla rete EWP è ancora in fase sperimentale a livello europeo, qualora l'iter di trasmissione automatica sopra descritto non vada a buon fine il *Learning Agreement* verrà trasmesso via e-mail dall'UDI del Dipartimento all'Istituzione straniera di destinazione dello/della studente/ssa. L'Università partner restituirà successivamente il documento debitamente firmato e timbrato all'UDI, così confermando l'accettazione del piano di studi proposto.

Accedendo al [Portale Studenti Smart\\_edu](https://studenti.smartedu.unict.it/WorkFlow2011/Logon/Logon.aspx?ReturnUrl=%2f) lo/la studente/ssa potrà prendere visione dello stato di approvazione del *Learning Agreement* ed effettuare il download/la stampa del documento.

Prima della partenza, lo/la studente/ssa deve avere cura di verificare l'avvenuta approvazione del proprio *Learning Agreement* da parte dell'istituzione ospitante e conservarne copia.

#### 4. COME MODIFICARE IL LEARNING AGREEMENT (SE NECESSARIO)

Gli/le studenti/sse potranno proporre modifiche al *Learning Agreement* entro 5 settimane dall'inizio di ciascun semestre, salvo casi espressamente autorizzati dal Dipartimento di afferenza. Nel caso in cui l'esigenza di effettuare un cambio del *Learning Agreement* sia dovuta ad un'estensione della durata del soggiorno Erasmus, lo studente potrà proporre la modifica al più tardi entro un mese dal termine della mobilità.

In tutti i casi in cui sia necessario operare una modifica al *Learning Agreement* inizialmente approvato, lo/la studente/ssa dovrà utilizzare la funzionalità disponibile nel [portale studenti](https://studenti.smartedu.unict.it/WorkFlow2011/Logon/Logon.aspx?ReturnUrl=%2f) Smart edu, nella sezione Carriera > Mobilità internazionale > Erasmus studio > Learning Agreement.

Il sistema richiamerà automaticamente l'ultimo *Learning Agreement* approvato, lo/la studente/ssa dovrà prima cliccare sul menù in alto a destra denominato "Altre azioni" e successivamente dovrà cliccare in corrispondenza della voce Change form.

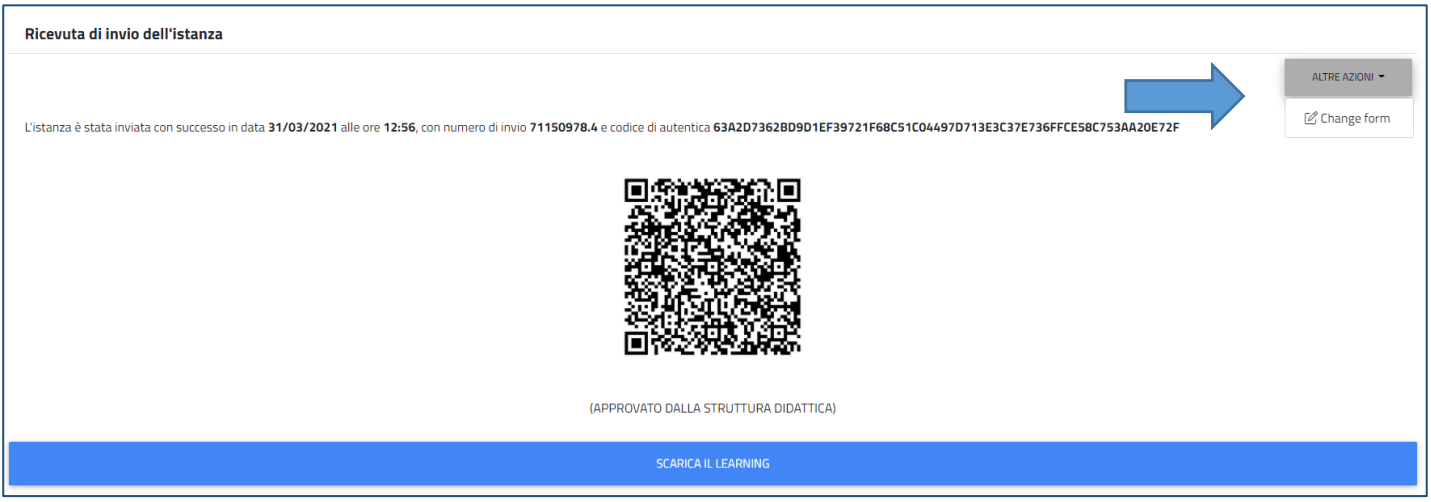

Così facendo lo/la studente/ssa potrà presentare un nuovo *Learning Agreement* e dovrà inserire sia i nuovi corsi che intende aggiungere sia i corsi che intende eliminare, utilizzando la medesima procedura sopra descritta. Lo/la studente/ssa dovrà inoltre indicare la motivazione che determina il cambio di insegnamento.

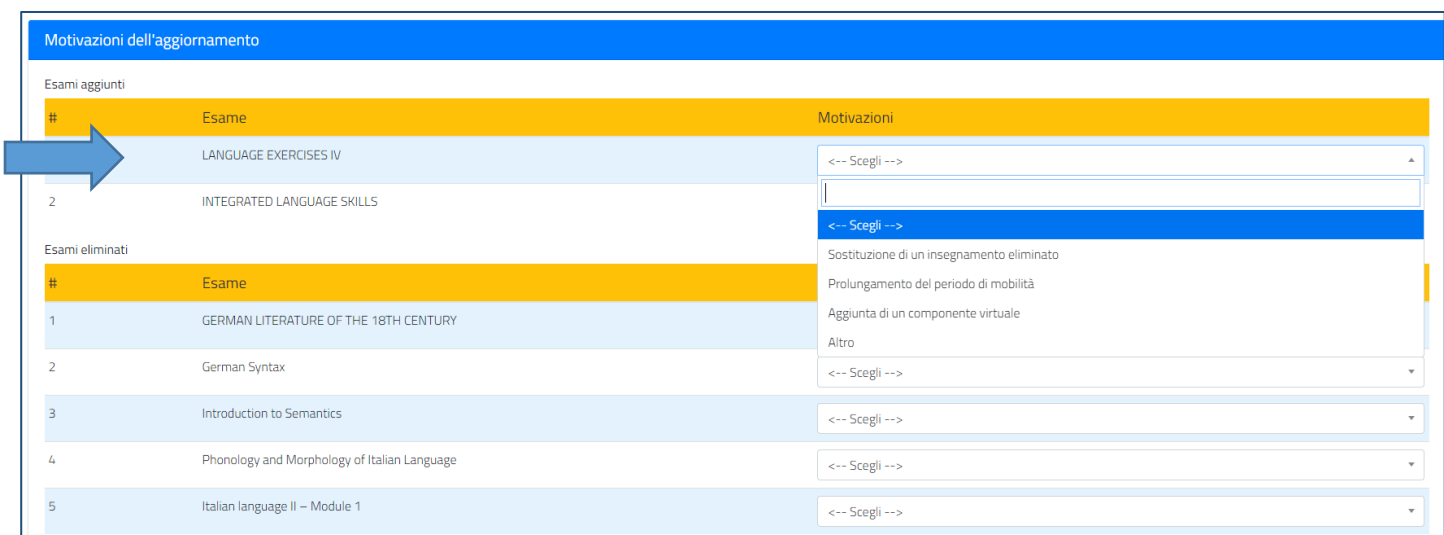

L'iter di approvazione del cambio del *Learning Agreement* ricalca pedissequamente la procedura di approvazione del *Learning Agreement* sopra descritta*.* Accedendo al Portale Studenti Smart\_edu lo/la studente/ssa potrà quindi prendere visione del documento contenente le modifiche approvate ed effettuare il download/la stampa. Ogni modifica del *Learning Agreement* integra e sostituisce la precedente versione.

Ai fini della modifica del *Learning Agreement* molte Università partner *Erasmus* potrebbero richiedere una diversa procedura/modulistica di sostituzione/cancellazione dei corsi inizialmente selezionati. Tale procedura non sostituisce quella telematica prevista dall'Università degli studi di Catania.